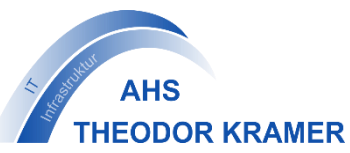

# **Distance Learning für Oberstufen-Schüler/innen**

**an der THEO**

November 2020

Ein gut funktionierendes Distance Learning stellt uns alle vor neue Herausforderungen. Du hast zu Schuljahresbeginn von deinem KB die **THEO Benutzerdaten** erhalten, mit denen du auf alle Tools der IT-Infrastruktur der Schule zugreifen kannst.

Das IT-Team möchte hier nun einen Überblick über die Angebote der IT-Infrastruktur an der THEO bieten. Allerdings entscheidet das Klassenlehrer/innen-Team, welche dieser Tools für Distance Learning eingesetzt werden.

Um alle Tools der THEO schnell und unkompliziert erreichen zu können, sind auf der Startseite der THEO Website [\(www.theodor-kramer.at\)](http://www.theodor-kramer.at/) im Block *Nützliche Links* alle notwendigen Links zu finden.

**Zu all den unten genannten Tools wurden außerdem speziell für die Anwendung an unserer Schule Anleitungen erstellt – diese sind auf Moodle unter** *Klassenzimmer – INFO-Tafel* **zu finden. Alle aktuellen Informationen (inkl. Link zu der** *INFO-Tafel***) erhältst du unter**  *www.theodor-kramer.at – Angebote – IT-Infrastruktur***.**

### **THEO E-Mail**

Die THEO E-Mailadresse stellt das wichtigste Kommunikationsmittel mit Lehrer/innen dar – du solltest deine THEO E-Mails täglich abrufen. Eine Anmeldung per Webmail ist unter der Adresse <https://mail.theodor-kramer.at/owa> oder einfach über den Link auf der THEO Website möglich.

Die Größe des Postfaches ist für Schüler/innen mit 1 GB beschränkt – bevor das Postfach voll ist, bekommst du eine Benachrichtigung und wirst dazu aufgefordert das Postfach zu leeren.

Eine Weiterleitung auf eine andere E-Mailadresse ist möglich, ebenso eine Nutzung per App am Handy.

#### **THEO Moodle**

Moodle ist die Lernplattform an der THEO. Du kannst THEO Moodle über den Computer, aber auch über eine App am Handy nutzen (zu finden unter dem Suchbegriff *Moodle* im *App Store* oder *Play Store*). Über die App ist eine Nutzung sehr einfach – es können Abgaben direkt per App getätigt werden (z.B. Fotos direkt vom Handy hochladen). Dein/e Lehrer/in kann dir anschließend über Moodle die Abgaben verbessern und Feedback geben und du behältst einen guten Überblick darüber, was du bereits abgegeben hast.

THEO Moodle ist unter der Adresse [https://moodle.theodor-kramer.at](https://moodle.theodor-kramer.at/) oder einfach über den Link auf der THEO Website möglich.

#### **Chatten und Videokonferenzen über Microsoft Teams**

Du bist an unserer Schule für Office 365 freigeschaltet – ein Login ist mit deiner THEO E-Mailadresse und deinem THEO Passwort möglich. Über Office 365 können deine Lehrer/innen per Chat und Videokonferenzen über Microsoft Teams den Unterricht abhalten. Microsoft

Teams kann ohne Installation im Browser, als installierte App am PC oder als App am Handy genutzt werden.

Microsoft Teams stellt viele Funktionen zur Verfügung. Unsere Schule möchte davon nur die Chat- und Videokonferenz-Funktion nutzen.

Ein Aufruf von Microsoft Teams ist über Office 365 unter [https://www.office.com](https://www.office.com/) oder einfach über den Link auf der THEO Website möglich. Wirklich empfehlenswert ist auch eine Installation der App am Handy – die Funktionalität des Chats ist fast ident zu üblichen Messengern.

#### **Gemeinsames Bearbeiten an Dokumenten über Office 365**

Es besteht die Möglichkeit über Office 365 online gemeinsam mit Klassenkolleg/innen an Office-Dokumenten zu arbeiten. Dies kann vor allem für gemeinsame Projektarbeiten sehr hilfreich sein.

## **THEO Nextcloud**

THEO Nextcloud ist ein Cloud-System, also eine Möglichkeit, Dateien online für andere Benutzer/innen der THEO verfügbar zu machen. Dabei ist es möglich Schüler/innen oder Lehrer/innen Dateien zur Verfügung zu stellen. Du hast auf der THEO Nextcloud einen privaten Ordner, in dem du deinem/r Lehrer/in Dateien hinterlassen kannst. Über THEO Nextcloud ist außerdem ein Zugriff auf das eigene Home-Verzeichnis von außerhalb des Schulgebäudes möglich.

THEO Nextcloud ist unter der Adresse [https://cloud.theodor-kramer.at](https://cloud.theodor-kramer.at/) oder einfach über den Link auf der THEO Website möglich.

Das IT-Team steht dir gerne bei Fragen zur Verfügung, wir sind für dich erreichbar unter:

Mag. Franziska Paseka-Fellner franziska.paseka-fellner@theodor-kramer.at Mag. Juliana Ergen in all interventional puliana.ergen@theodor-kramer.at

Dennoch bitten wir dich, bei Fragen zur Nutzung einzelner Tools zuerst mit Hilfe der Anleitungen auf Moodle im Kurs *INFO-Tafel* deine Fragen zu klären.

Liebe Grüße & viel Erfolg im Distance Learning,

Mag. Franziska Paseka-Fellner & Mag. Juliana Ergen